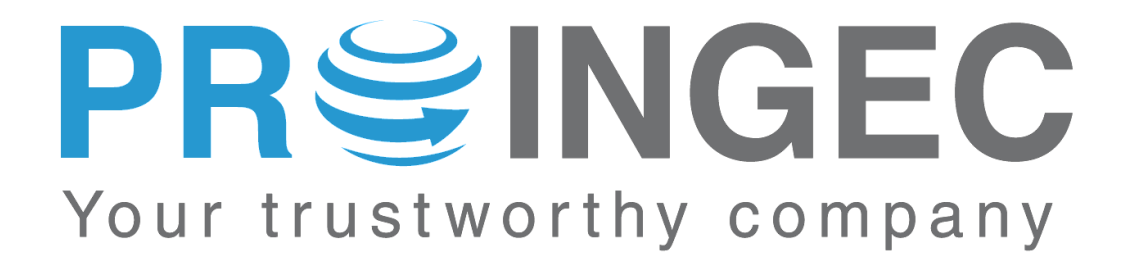

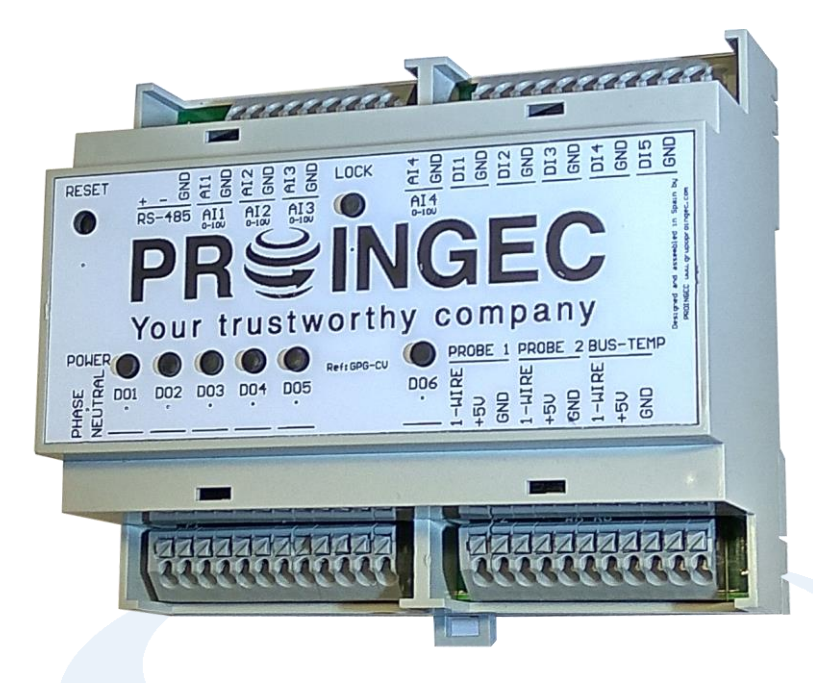

# **MANUAL DE INSTALACIÓN Y CONFIGURACIÓN**

**SERIE GPG MODELO CV Firmware: 525**

Manual revisado el 1 de Julio de 2017

#### **Muchas gracias por haber comprado equipos PROINGEC**

**Antes de la instalación y de la puesta en marcha de este equipo, lea estas indicaciones de seguridad y siga estas instrucciones. Conserve estas indicaciones de seguridad para su uso posterior o para usuarios posteriores.**

Si usted tiene alguna duda adicional respecto a la instalación o uso del producto, o precisa soluciones complementarias, por favor contáctenos, consulte su distribuidor PROINGEC o visite nuestra página web: [www.proingec.com](http://www.proingec.com/)

Por medio de la presente PROINGEC CONSULTORÍA SLL declara que el equipo GPG-CV cumple con los requisitos esenciales y cualesquiera otras disposiciones aplicables o exigibles de las Directivas:

- 2006/95/CE "Material eléctrico destinado a utilizarse con determinados límites de tensión" (Directiva de Baja Tensión)
- 2004/108/CE "Compatibilidad electromagnética" (Directiva CEM)

#### **CONTENIDO**

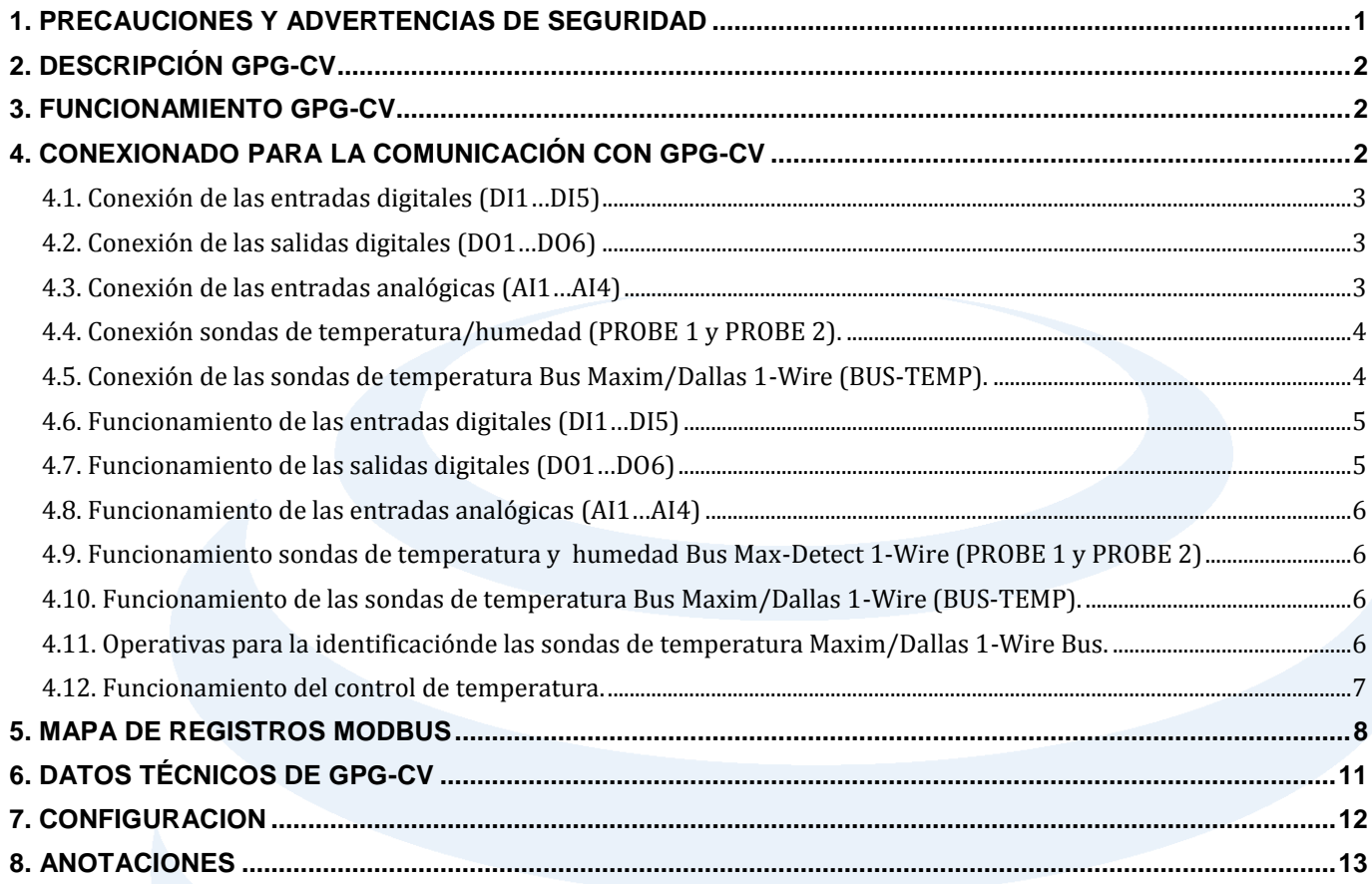

#### <span id="page-1-0"></span>**1. PRECAUCIONES Y ADVERTENCIAS DE SEGURIDAD**

## **ATENCIÓN**

- Los productos de Proingec solo deberán usarse para los casos de aplicación previstos en el catálogo y la documentación técnica asociada. De usarse productos y componentes de terceros, estos deberán haber sido recomendados u homologados por Proingec. El funcionamiento correcto y seguro de los productos exige que su transporte, almacenamiento, instalación, montaje, manejo y mantenimiento hayan sido realizados de forma correcta. Es preciso respetar las condiciones ambientales permitidas. También deberán seguirse las indicaciones y advertencias que figuran en la documentación asociada.
- El producto tratado en esta documentación solo deberá ser manejado o manipulado por **personal cualificado** para la tarea encomendada y observando lo indicado en la documentación correspondiente a la misma, particularmente las consignas de seguridad y advertencias en ella incluidas. Debido a su formación y experiencia, el personal cualificado está en condiciones de reconocer riesgos resultantes del manejo o manipulación de dicho producto y de evitar posibles peligros.

#### <span id="page-2-0"></span>**2. DESCRIPCIÓN GPG-CV**

El equipo GPG-CV consta de 5 entradas digitales, 6 salidas digitales, 4 entradas analógicas 0-10V de 10 bit de resolución, 2 entradas para conectar sendas sondas de tempertura/humedad Bus Max-Detect 1-Wire y una entrada Bus Maxim/Dallas 1-Wire para sondas de temperatura , el número máximo de dichas sondas es 5. Las entradas digitales deben conectarse a contactos libres de tensión.Cada entrada digital dependiendo de su configuración podrá detectar si el contacto libre de tensión que esta conectado a ella esta abierto/cerrado o contar las veces que dicho contacto se ha abierto/cerrado.

Las salidas digitales son contactos libres de tensión.

Las entradas analógicas se deben de conectar con la polaridad adecuada. La tensión máxima es 10VDC. En la parte superior de la caja se encuentran seis botones para activar/desactivar manualmente las salidas digitales, además se encuentra el botón LOCK que impide la escritura en los registros MODBUS y por último el botón RESET que cuando se pulsa restaura a GPG-CV los valores de fábrica.

Todo el control del equipo se realiza a través de un puerto de comunicación RS-485 sobre el que implementa el protocolo MODBUS-RTU.

La máxima cantidad de registros MODBUS por petición es 50. Excediendo esta cantidad, el dispositivo se vuelve inestable cuando hay mas de uno en el bus.

La velocidad del bus se puede configurar con los siguientes baudios 75, 110, 134, 150, 300, 600, 1200, 1800, 2400, 4800, 7200, 9600, 14400, 19200, 38400, 570016, 115200, 128000.

#### <span id="page-2-1"></span>**3. FUNCIONAMIENTO GPG-CV**

GPG-CV tiene la versatilidad de funcionar de tres formas diferentes:

- Mediante un programa SCADA/BMS.
- Autónomo.
- Mixto.

#### *Mediante un programa SCADA/BMS*

Utilizando un programa cliente SCADA/BMS con protocolo MODBUS RTU y conectándose al equipo a través del puerto de comunicaciones RS-485 se tiene acceso al mapa de registros MODBUS del equipo. En los registros Modbus se muestra la configuración del equipo, configuración de las diferentes entradas, estado de los periféricos conectados a las entradas de GPG-CV,se podrá escribir el estado de las salidas digitales y el valor de la tensión que se desea establecer en las salidas analógicas. Por tanto en este modo de funcionamiento toda la lógica que se desee para GPG-CV lo llevará SCADA.

En caso de querer restaurar los valores de fábrica se tendrá que pulsar el botón RESET durante 4 segundos hasta que se ilumine un led de color verde.

#### *Autónomo*

De esta forma no es necesaria la conexión con un programa cliente SCADA/BMS ya que será GPG-CV con la configuración que se haga de los registros MODBUS la que llevará todo el control. Para la configuración de los registros MODBUS es necesario la utilización de un programa con comunicación MODBUS RTU.

#### *Mixto*

Este modo de funcionamiento es una suma de los anteriores, es decir una parte del funcionamiento de la placa estaría controlado por el programa cliente SCADA/BMS y otra por la propia placa mediante la configuración de los registros MODBUS.

#### <span id="page-2-2"></span>**4. CONEXIONADO PARA LA COMUNICACIÓN CON GPG-CV**

La conexión al equipo se realiza a través del puerto de comunicaciones RS-485 y un programa cliente SCADA/BMS con protocolo MODBUS RTU. RS-485

La configuración de fábrica del puerto RS-485 es : Velocidad del puerto: 9600 bps. Dato: 1 bit start, 8 bits de datos, 2 bits de stop. Dispositivo: 247.

Por tanto la configuración que se tendrá que poner en el programa cliente SCADA/BMS con MODBUS RTU será la de arriba indicada.

Las funciones habilitadas para la comunicación con MODBUS RTU son:

- 03 (0x03H) Read Holding Registers para lectura de registros.
- 16 (0x10H) WriteMultipleRegisters para escritura de registros.

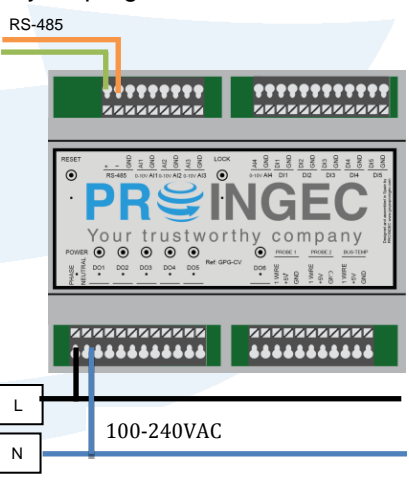

#### <span id="page-3-0"></span>**4.1. Conexión de las entradas digitales (DI1…DI5)**

Las entradas digitales sólo se deben conectar a contactos libres de tensión. NO se deben conectar a dispositivos que generen una tensión de salida.

Si el equipo al que se desea conectar genera tensión en la salida lo que hay que hacer es alimentar un relé con dicha salida y el contacto libre de tensión de dicho relé conectarlo a la entrada digital de GPG-CV.

La distancia máxima de la entrada digital es de 200 metros.

#### <span id="page-3-1"></span>**4.2. Conexión de las salidas digitales (DO1…DO6)**

Las salidas digitales son contactos libres de tensión. Las características de dicho contacto son 250VAC/5A, 30VDC/5A. Los valores anteriores de corriente son con carga resistiva pura.

Esquema para cargas con corriente inferiores a 5A. En caso de necesitar más corriente de 5A se puede alimentar un relé de las características que se necesiten.

Esquema para cargas con corrientes superiores a 5A.

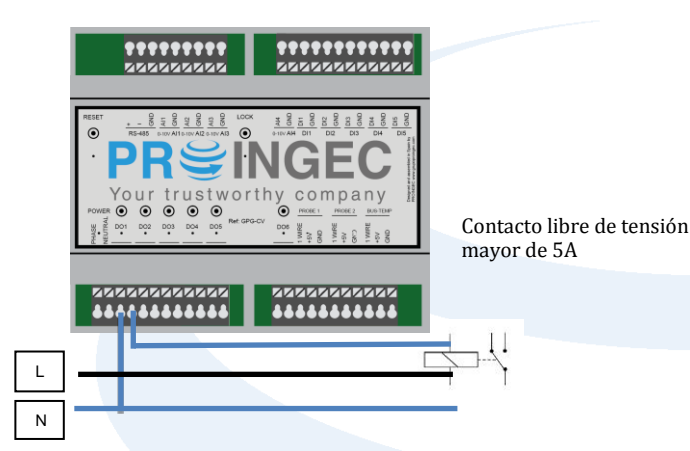

<span id="page-3-2"></span>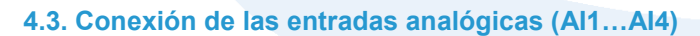

Las entradas analógicas son entradas de 0-10V con 10 bits de resolución. Se debe tener la precaución de conectar el positivo (+) de la salida del equipo que se desea conectar a GPG-CV con el positivo (+) de GPG-CV y el negativo (-) de la salida del equipo que se desea conectar a GPG-CV con el negativo (-) de GPG-CV. El positivo de la entrada analógica se denomina AIX, siendo X el número de la entrada, el negativo de la entrada analógica se denomina GND.

Esquema de conexión de una entrada analógica.

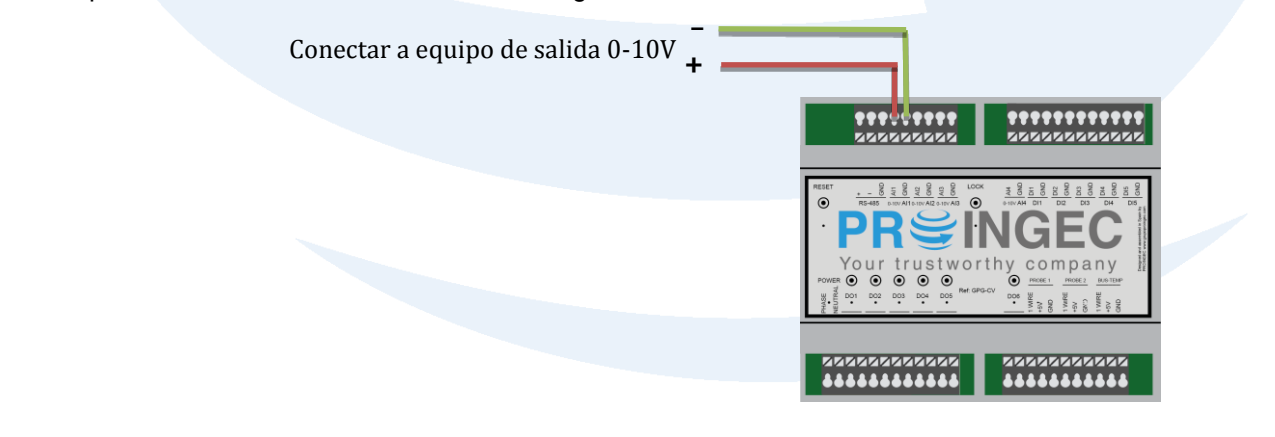

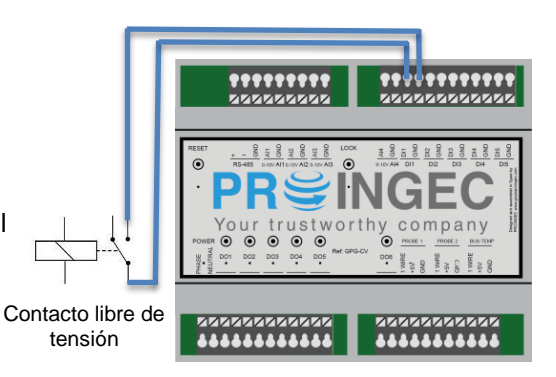

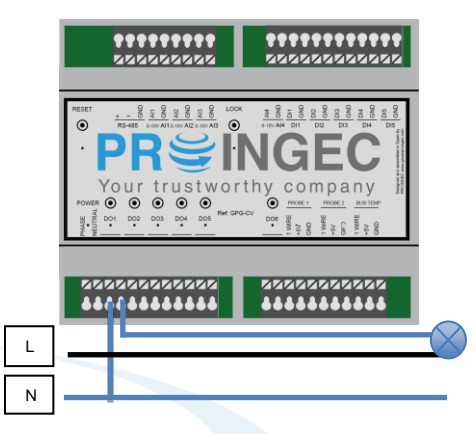

#### <span id="page-4-0"></span>**4.4. Conexión sondas de temperatura/humedad (PROBE 1 y PROBE 2).**

La conexión de este tipo de sondas se realiza mediante tres contactos:

- Datos. Contacto nombrado como 1-WIRE.
- Positivo. Contacto nombrado como +5v.
- Negativo. Contacto nombrado como GND.

La sonda tiene tres cables y suelen tener estos colores:

- Amarillo. Cable de datos
- Rojo. Cable de alimentación positiva (+).
- Blanco. Cable de alimentación negativo (-).

Aunque suelen ser estos colores, es importante comprobarlo mirando la hoja de datos del fabricante. La longitud máxima del cable es 100 metros. Esquema de conexión de las sondas de temperatura / humedad.

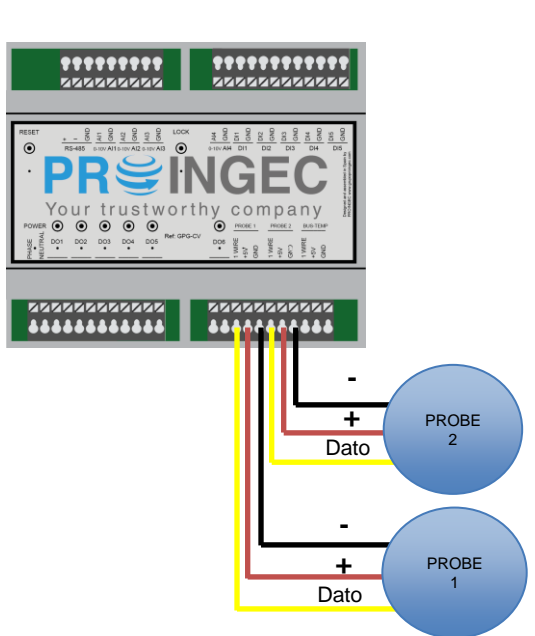

#### <span id="page-4-1"></span>**4.5. Conexión de las sondas de temperatura Bus Maxim/Dallas 1-Wire (BUS-TEMP).**

La conexión de estas sondas se realiza en bus. El número máximo de sondas que se pueden conectar al bus es 5.

El bus se conecta a GPG-CV mediante tres contactos:

- Datos. Contacto nombrado como 1-WIRE.
- Positivo. Contacto nombrado como +5V.
- Negativo. Contacto nombrado como GND.

La sonda tiene tres cables y suelen tener estos colores:

- Amarillo. Cable de datos
- Rojo. Cable de alimentación positiva (+).
- Negro. Cable de alimentación negativo (-).

Aunque suelen ser estos colores, es importante comprobarlo mirando la hoja de datos del fabricante. La longitud máxima del bus es 200 metros.

Esquema de conexión de las sondas de temperatura.

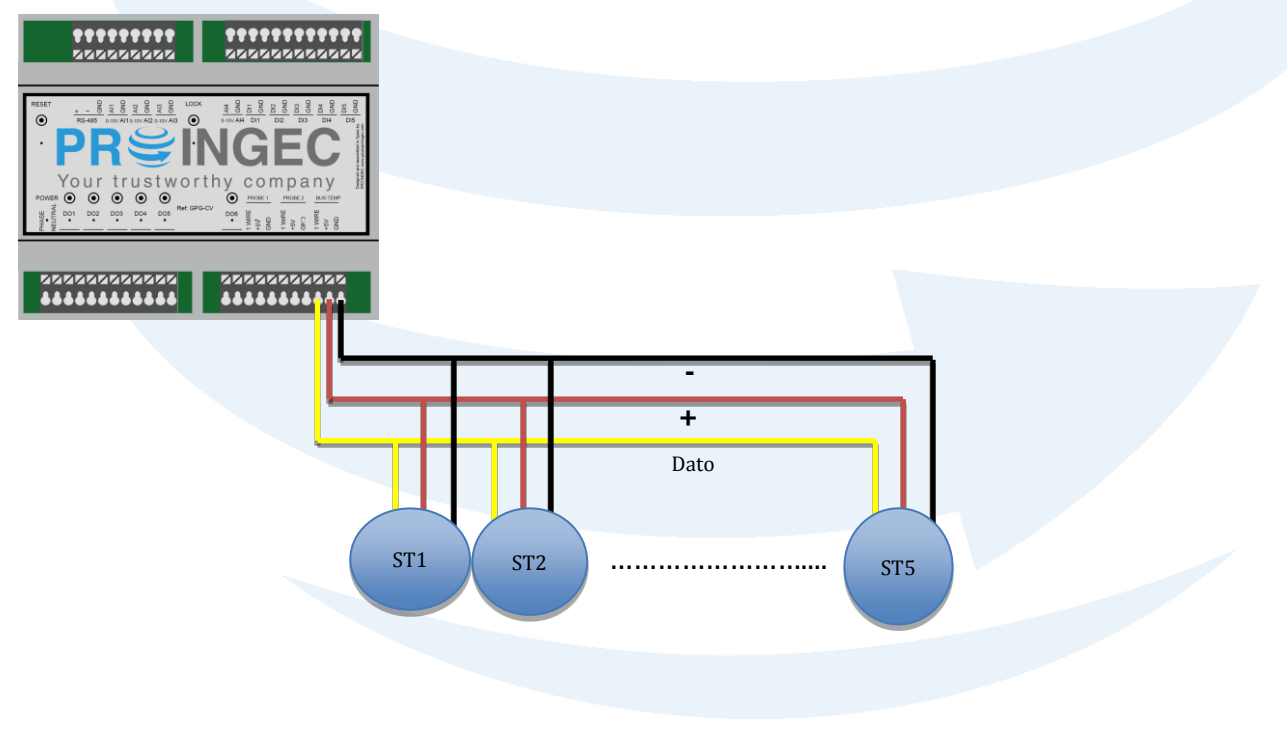

#### <span id="page-5-0"></span>**4.6. Funcionamiento de las entradas digitales (DI1…DI5)**

Cada entrada digital lleva asociados 3 registros MODBUS.

- Registro *dato entrada digital*: Muestra si el contacto libre de tensión en la entrada esta abierto/cerrado o el número de pulsos. Contacto abierto : 0; Contacto cerrado: 1.
- Registro *configuración entrada digital*: Indica el modo de funcionamiento que va a tener la entrada. La entrada puede tener 5 modos de funcionamiento:
	- o **Modo Interruptor**. No actúa sobre ninguna salida, únicamente cuando el interruptor este cerrado en el registro *dato entrada digital* indicará "1", en caso contrario indicará "0". La configuración para este modo es poner en el registro "0".
	- o **Modo Contador**. Cuenta los pulsos que se reciben por la entrada. El mínimo ancho de pulso es 50 ms. La configuración para este modo es poner en el registro "1".
	- o **Modo Pulsador**. Puede actuar sobre 2 salidas. La configuración para este modo es poner en el registro 1XXYY. XX->Salida digital que se va a activar.

YY->Salida digital que se va a activar.

Ejemplo: 10102. Indica modo pulsador y que se activaran las salidas D01 y D02. Si solo se quiere activar una salida, XX o YY debería ser "00". El tiempo que van a estar las salidas activas dependerá del valor en el registro *temporización entrada digital* correspondiente. En caso de que el valor sea "0" indicará que las salidas estarán indefinidamente activas hasta que no se pulse de nuevo el pulsador. Si se actúa sobre el pulsador antes de que la temporización haya terminado la salida se desactivará.

o **Modo Interruptor con Activación de Salidas**: Puede actuar sobre 2 salidas. La configuración para este modo es poner en el registro 2XXYY. XX->Salida digital que se va a activar. YY->Salida digital que se va a activar.

Ejemplo: 20001. Indica modo interruptor con activación de salidas y que se activará la salida DO1. Las salidas estarán activas mientras el interruptor se mantenga cerrado.

o **Modo Persiana**: Enclava 2 salidas digitales. Se necesitan 2 entradas digitales y dos salidas digitales. Es OBLIGATORIO utilizar las entradas digitales en parejas y dichas parejas son DI1con DI2, DI3 con DI4 y DI5 con DI6. La configuración para este modo es poner en el registro correspondiente de cada entrada digital 3XXYY.

XX->Salida digital que se va a a activar.

YY->Salida digital enclavada.

Ejemplo: Utilizar DI1, DI2 como entradas y DO1,D02 como salidas.

Registro DI1:30102. Activa la salida DO1 y enclava DO2.

Registro DI2: 30201. Activa la salida DO2 y enclava DO1. El tiempo que va a estar activa la salida dependerá del valor en el registro *temporización entrada digital* correspondiente. En caso de que dicho valor sea "0" indicará que la salida estará indefinidamente activa hasta que no se pulse de nuevo el pulsador. Si se actúa sobre el pulsador antes de que la temporización haya terminado la salida se desactivará. La temporización de la salida activa también se terminará si se actúa sobre la entrada otra entrada, en tal caso la salida que estaba activa se desactivar y la que estaba desactivada se activará.

Mientras esté activa una salida, desde SCADA/BMS no se podrá activar la salida enclavada.

 Registro *temporización entrada digital*: Indica el tiempo en segundos que permanecerán activas las salidas asociadas a la entrada configurada como "Modo Pulsador" o "Modo Persiana". El valor del registro a "0" indica que que la temperización es indefinida.

#### <span id="page-5-1"></span>**4.7. Funcionamiento de las salidas digitales (DO1…DO6)**

Las salidas digitales son contactos libres de tensión de 250VAC/5A, 30VDC/5A. La corriente es para carga resistiva pura. Se controlan desde los registros correspondientes MODBUS. Tienen dos estados, activado (contacto cerrado) y desactivado (contacto abierto). Para activarlo se escribe un "1" en el registro correspondiente de la salida sobre la que queremos actuar y para desactivarlo se escribe un "0".

Tambien es posible activar/desactivar la salidas las salidas con los botones nombrados como DO1, DO2, DO3, DO4, DO5, DO6 que están en la parte superior de GPG-CV. Cuando la salida esta activa se señaliza con un led verde.

Salida Activada -> "1" Salida Desactivada -> "0"

#### <span id="page-6-0"></span>**4.8. Funcionamiento de las entradas analógicas (AI1…AI4)**

Las entradas analógicas tienen polaridad, por tanto hay que tener la precaución de conectarlas de forma adecuada, para la aclaración de este punto mirar el apartado "Conexión de las entradas analógicas AI1…AI4". Dichas entradas son de 0-10V con 10 bits de resolución. En los registros modbus correspondientes se cargan los valores de la tensión aplicada a cada una de las entradas en mV.

#### <span id="page-6-1"></span>**4.9. Funcionamiento sondas de temperatura y humedad Bus Max-Detect 1-Wire (PROBE 1 y PROBE 2)**

Cada sonda de temperatura/humedad consta de 4 registros MODBUS, 2 registros son para la temperatura y 2 para la humedad.

Los 2 registros MODBUS de la temperatura funcionan de la siguiente manera:

- Registro offset temperatura: Offset que se sumará/restará a la temperatura que mide el sensor.
- Registro dato temperatura: Muestra el dato de la temperatura teniendo en cuenta el offset.

Los 2 registros MODBUS de la humedad funcionan de la siguiente manera:

- Registro offset humedad: Offset que se sumará/restará a la humedad que mide el sensor.
- Registro dato humedad: Muestra el dato de la humedad teniendo en cuenta el offset.

La temperatura se da en grados centígrados con una precisión de +/- 0.3°C yuna resolución de 0.1°C

La humedad relativa se da en % con una precisión de +/- 2% y una resolución de 0.1 %.

En caso de que la sonda no este conectada al sistema o este estropeada los registros de dato estará cargado con el valor 1000.

#### <span id="page-6-2"></span>**4.10. Funcionamiento de las sondas de temperatura Bus Maxim/Dallas 1-Wire (BUS-TEMP).**

Las sondas de temperatura van conectadas en bus. El número máximo de sondas conectadas a dicho bus es 5. Cada sonda de temperatura consta de 2 registros MODBUS. Los 2 registros MODBUS funcionan de la siguiente manera:

• Registro offset temperatura: Contiene el offset que se sumará/restará a la temperatura que mide el sensor.

• Registro dato temperatura: Muestra el dato de la temperatura teniendo en cuenta el offset.

La temperatura se da en grados centígrados con una precisión de +/-0.5°C y una resolución de 0.5°C.

#### <span id="page-6-3"></span>**4.11. Operativas para la identificaciónde las sondas de temperatura Maxim/Dallas 1-Wire Bus.**

Las sondas de temperatura Maxim/Dallas 1-Wire Bus se conectan en bus y no tienen ningún identficador que las diferencie, por tanto una vez instaladas será necesario seguir un procedimiento para identificar dichas sondas. El procedimiento para la identificación será diferente dependiendo de cómo y cuándo se hayan instalado las sondas de temperatura.

El "cómo" se refiere a si el equipo se encuentra encendido o apagado cuando realizamos la instalación y el "cuando" se refiere a si es la primera vez que se conectán sondas de temperatura al equipo o si ya había sondas previamente conectadas.

Los registros MODBUS del 80 al 88 son los registros que mantienen los datos de las sondas de temperatura. Si un registro de este intervalo muestra un valor 1000 estará indicando que no hay sonda instalada o que la sonda que esta asociada a ese registro esta averiada.

Procedimiento de primera instalación de las sondas

CasoA:Con GPG-CV encendido se instalan las sondas y éstas aparecerán en el orden que se hayan ido conectando empezando por el registro 90 de MODBUS y ocupando 2 registros de 16 bits.

Caso B:Con GPG-CV apagado se instalan todas las sondas dejando el cable de datos desconectado del bus, a continuación se enciende GPG-CV y se va conectando uno por uno el cable de datos de las sondas y éstas aparecerán en el orden en el que se haya ido conectando el cable de datos empezando por el registro 90 de MODBUS y ocupando 2 registros de 16 bits.

Procedimiento para instalar nuevas sondas cuando el equipo ya esta en servicio Caso A:Con GPG-CV encendido se instalan las sondas y éstas aparecerán en el orden de instalación empezando por el registro MODBUS siguiente al de la última sonda instalada previamente.

Caso B: Con GPG-CV apagado se instalan todas las nuevas sondas dejando el cable de datos de dichas sondasdesconectado,a continuación se enciende GPG-CV y se va conectando uno por uno el cable de datos de las nuevas sondas. Las nuevas sondas aparecerán en el orden de instalación empezando por el registro MODBUS siguiente al de la última sonda instalada previamente.

Procedimiento para sustituir una sonda estropeada

Con GPG-CV encendido o apagado se desconecta la sonda estropeada y se conecta la nueva sonda y dicha sonda aparecerá en el mismo registro MODBUS que estaba la sonda estropeada.

#### <span id="page-7-0"></span>**4.12. Funcionamiento del control de temperatura.**

Antes de entrar en detalle en la configuración de este control se va a dar una explicación general del mismo. El control de temperatura se puede configurar para modo invierno o verano. Se necesita una temperatura de consigna, es decir, la temperatura a la que se desea llegar y una histéresis respecto de la temperatura de consigna.

#### Ejemplo:

Temperatura de consigna 25°C, histéresis de 1°C, modo invierno, sonda conectada a PROBE 1,salida DO1. Con la configuración anterior el equipo comparará la medida de la sonda PROBE 1 con la temperatura de consigna (Tcon), si está por debajo de dicha consigna, al estar en modo invierno, la salida DO1 se activará para que el equipo de calefacción empiece a funcionar y calentar el recinto. Una vez que la temperatura haya subido por encima de la temperatura de consigna más la mitad de la histéresis (Tdes), el controlador desactivará la salida y esta volverá a activarse hasta que la temperatura de la sonda PROBE 1 no este por debajo de la de consigna menos la mitad de la de histéresis (Tact). Para el caso de Modo Verano sería lo mismo pero siguiendo el ciclo de histéresis de Modo Verano.

Los ciclos de histéresis para Modo Verano e invierno se muestran abajo.

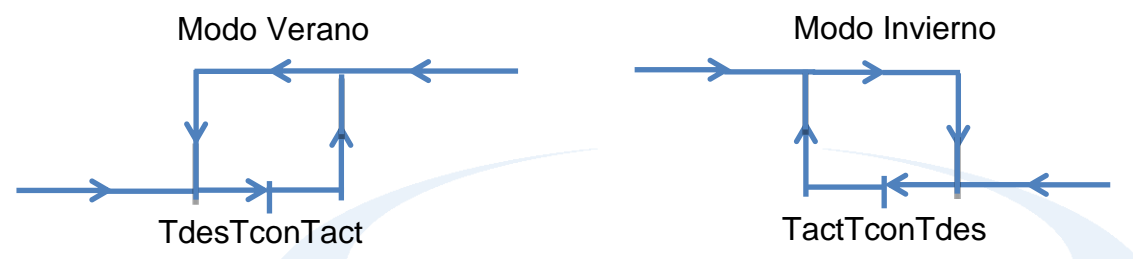

Todas las sondas de temperatura que se conecten al equipo son capaces de llevar este tipo de control. Una vez explicado el funcionamiento general vamos a explicar como se deben de configurar los registros MODBUS para que GPG-CV realice este control.

Cada sonda de temperatura que se vaya a utilizar para realizar este control lleva asociado 2 registros MODBUS, pero dependiendo del tipo de sonda sus registros se denominan de forma diferente, aunque funcionan igual.

Para la sondas PROBE 1 y PROBE 2 los registros MODBUS se denominan:

- Temperaturas Consigna: Registro que se debe de cargar con la temperatura de consigna que se desee.
- Funcionamiento Sondas Bus Max-Detect 1-Wire: Registro con formato que indica el modo en el que va a funcionar el control y las salidas sobre las que va a actuar. El formato XYYZA.
	- o X=> Modo de funcionamiento. 1->Verano, 2->Invierno.
	- o YY=>Histéresis. Son los grados respecto de la consigna.
	- o Z=>Salida. 1=DO1, 2=D02, 3=DO3, 4=D04, 5=DO5, 6=D06.

Nota: La numeración de los registros se puede encontrar fácilmente en el apartado Guia Rápida del Mapa de Registros MODUBS.

Para las sondas ST1 a ST5 los registros MODBUS se denominan:

- Temperaturas Consigna: Registro que se debe de cargar con la temperatura de consigna que se desee.
- Funcionamiento Sondas: Registro con formato que indica el modo en el que va a funcionar el control y las salidas sobre las que va a actuar. El formato XYYZA.
	- o X=> Modo de funcionamiento. 1->Verano, 2->Invierno.
	- o YY=>Histéresis. Son los grados respecto de la consigna.
	- o Z=>Salida. 1=DO1, 2=D02, 3=DO3, 4=D04, 5=DO5, 6=D06.

#### Eiemplo:

Se desea llevar el control de temperatura de una habitación para que mantega 25°C en verano, el control lo debe de llevar la sonda PROBE 1 y se desea una histéresis de 1°C. La salida que va activar la máquina enfriadora será la DO1.

Respuesta.

El registro 90 del mapa de memoria correspondiente de PROBE 1 se cargará con 25.

El registro Funcionamiento Sondas Bus Max-Detect 1-Wire correspondiente de PROBE 1 se cargará con 10110. 1->Modo Verano / 01->Histéresis de 1°C / 1->Salida DO1 / 0->Ninguna salida queremos se active.

#### <span id="page-8-0"></span>**5. MAPA DE REGISTROS MODBUS**

En este apartado se da una descripción completa del mapa de registros MODBUS de GPG-CV para facilitar el acceso a la información. Version firmware 525.

- Las funciones habilitadas para la comunicación con MODBUS RTU son:
	- 03 (0x03H) Read Holding Registers para lectura de registros.
	- 16 (0x10H) WriteMultipleRegisters para escritura de registros.

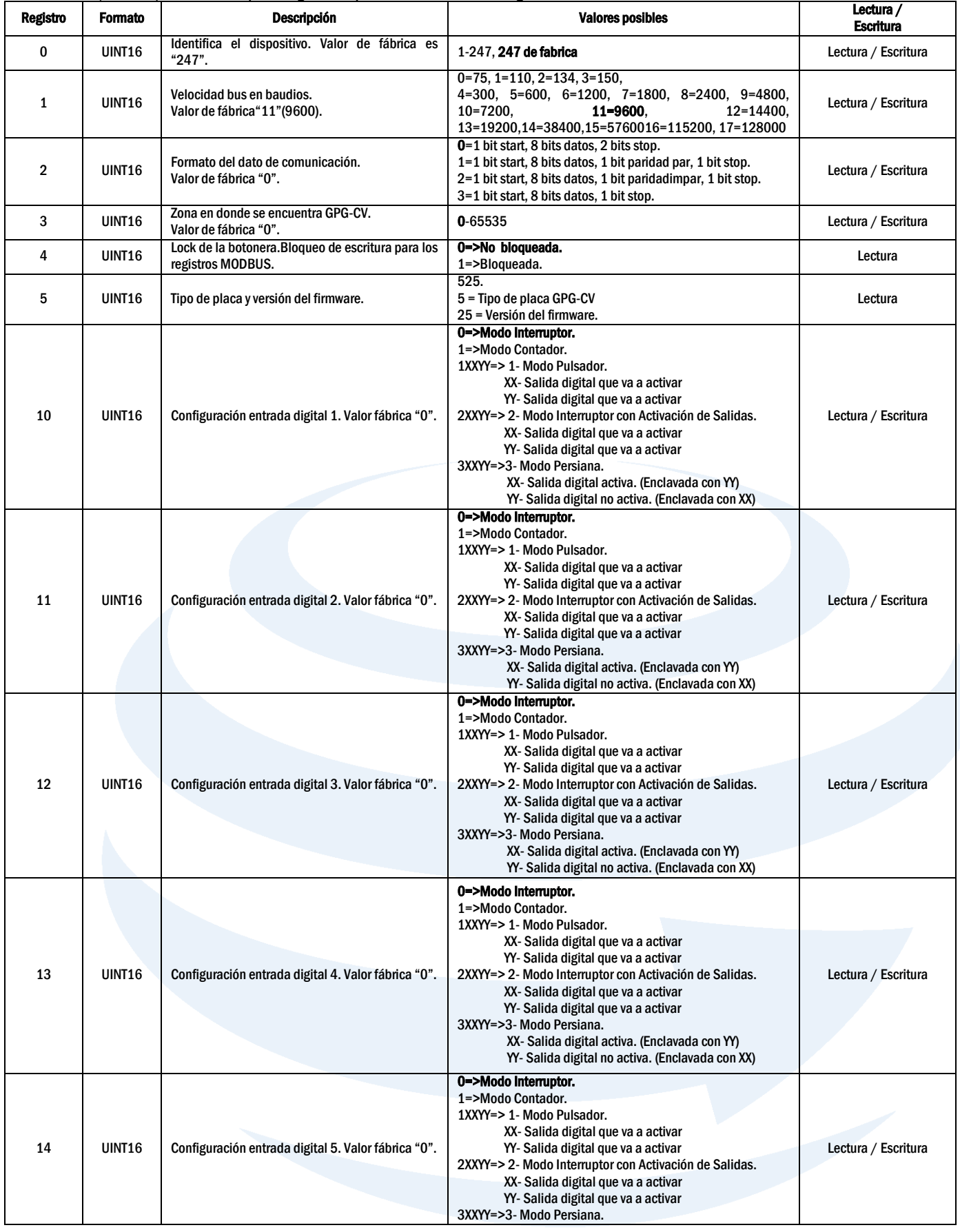

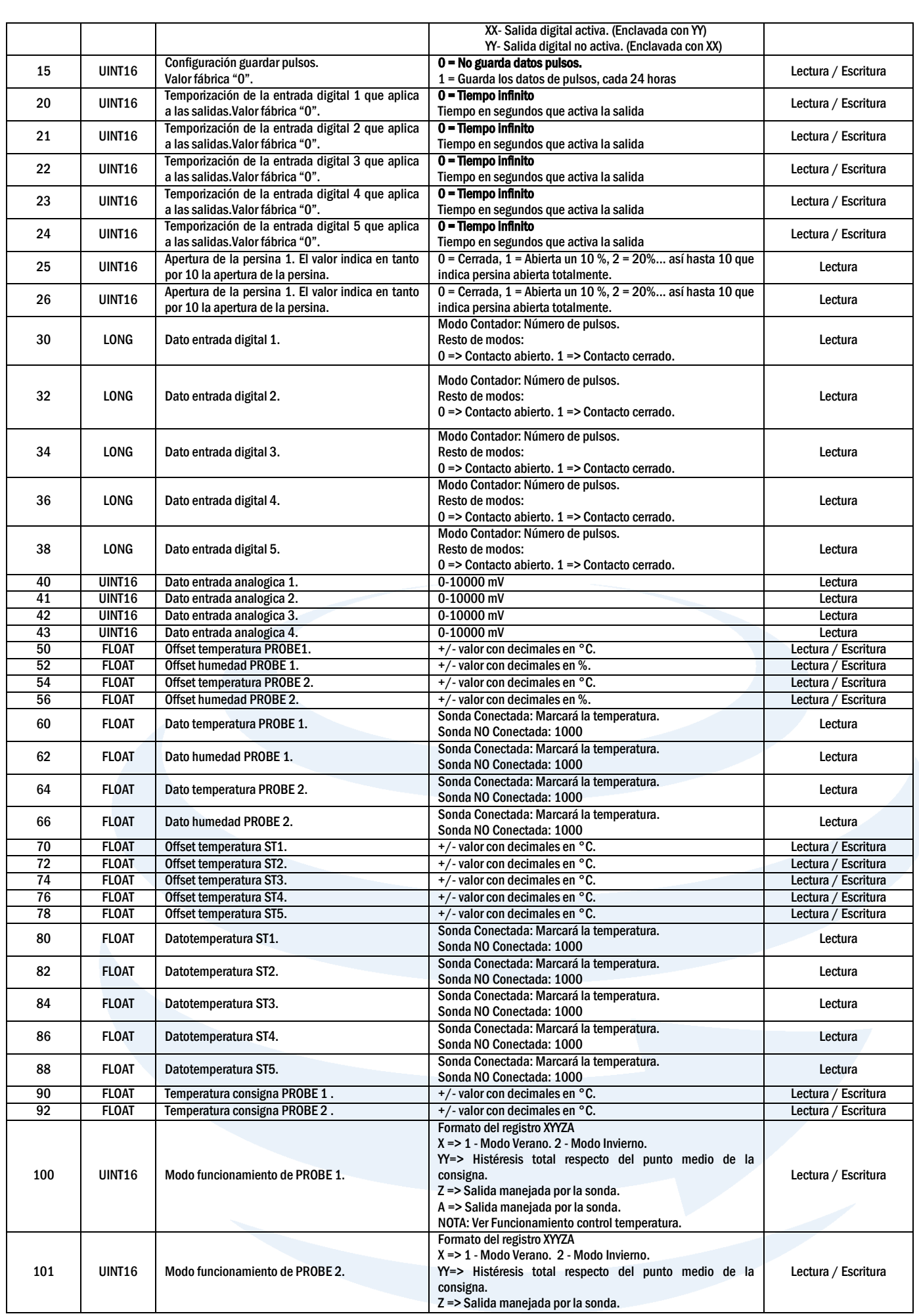

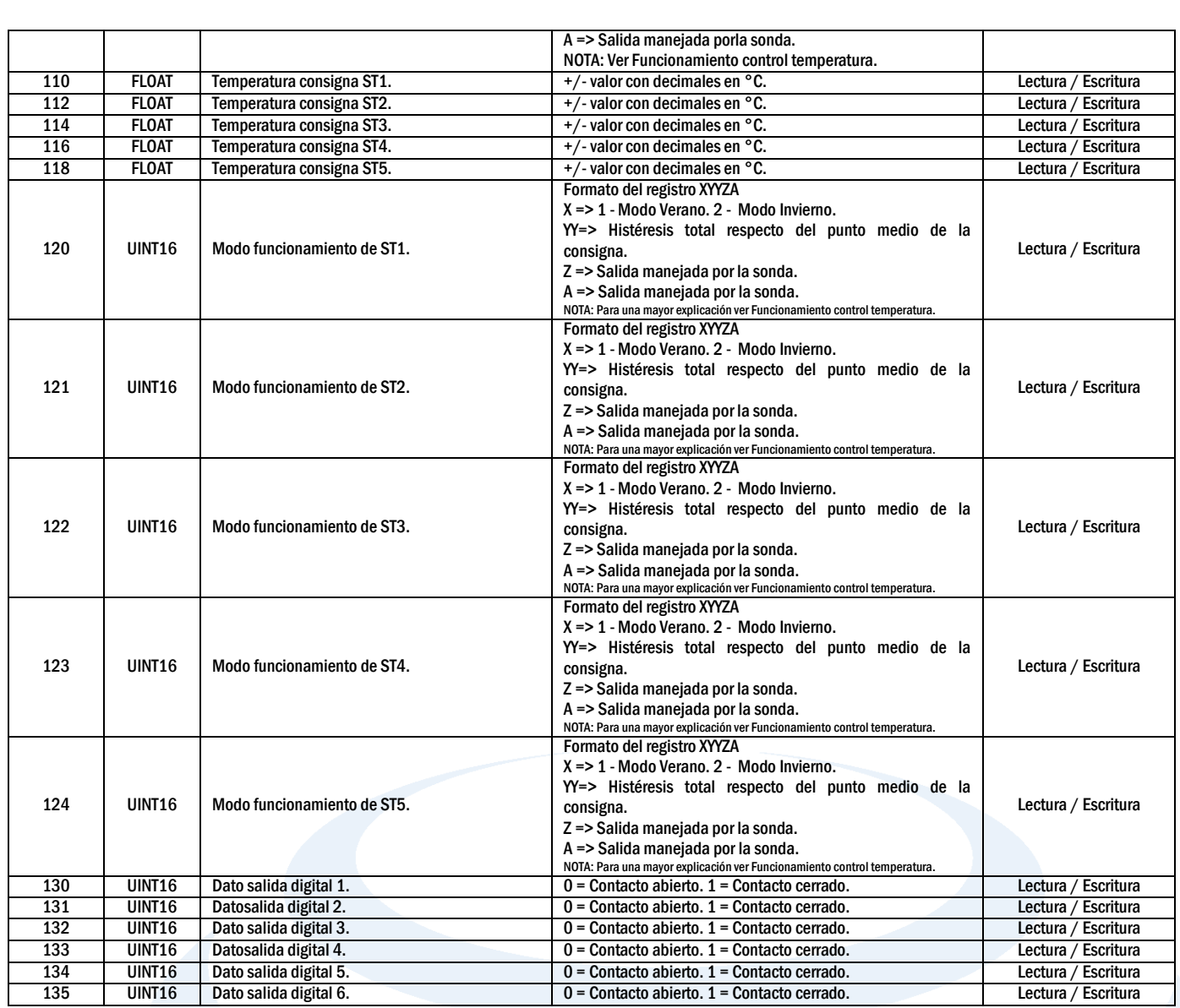

#### <span id="page-11-0"></span>**6. DATOS TÉCNICOS DE GPG-CV**

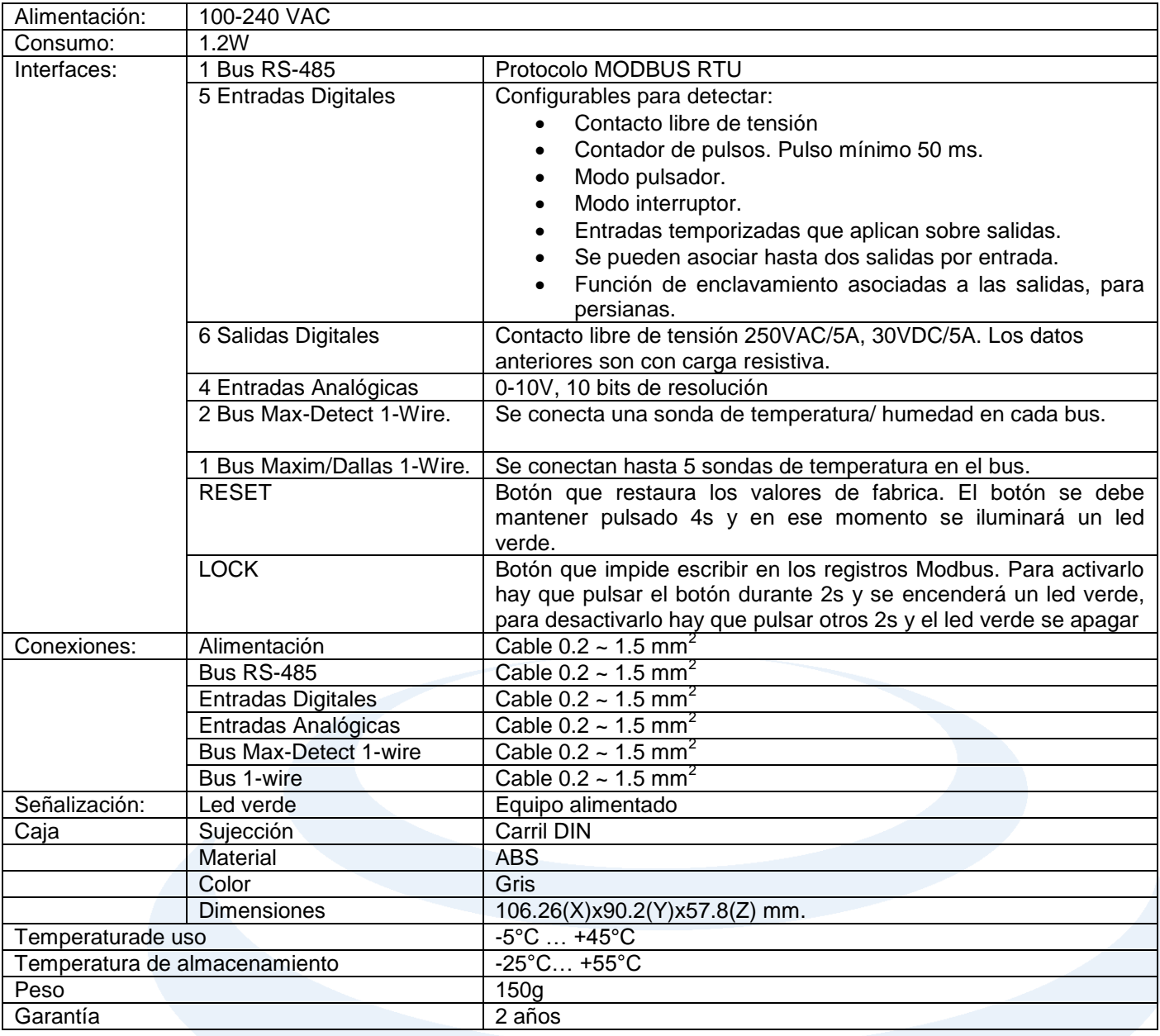

#### <span id="page-12-0"></span>**7. CONFIGURACION**

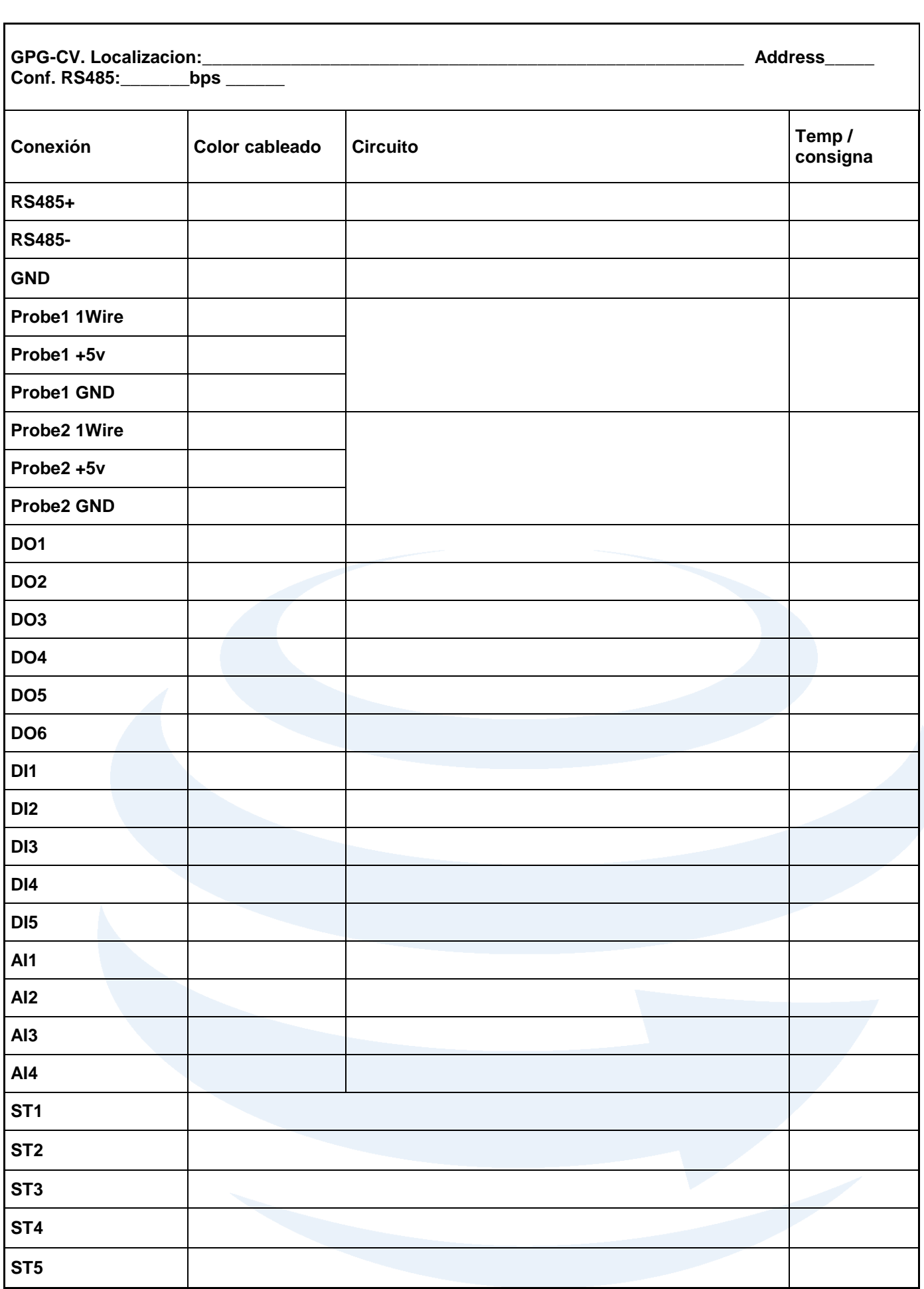

#### <span id="page-13-0"></span>**8. ANOTACIONES**

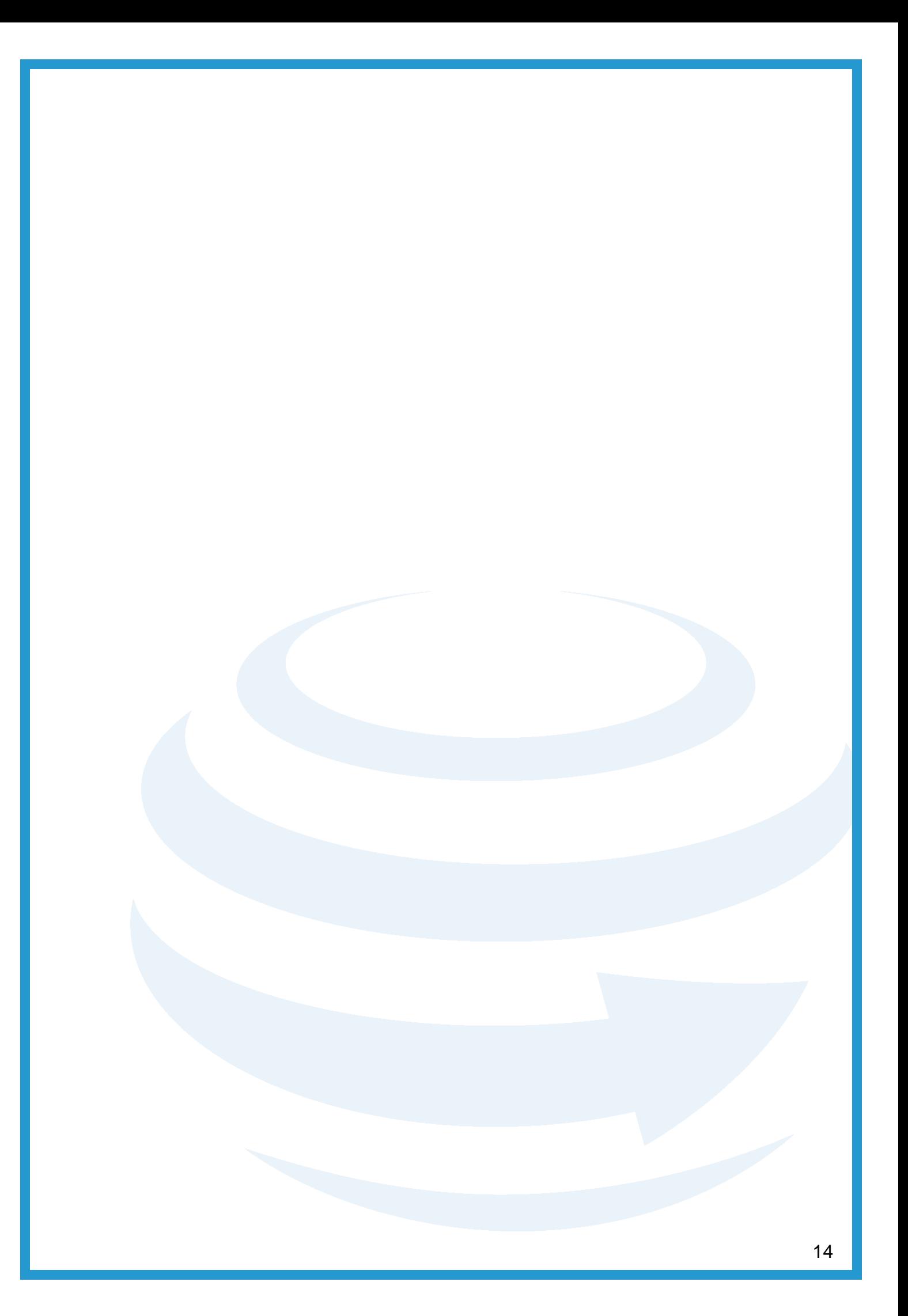

## PRSINGEC Your trustworthy company

### **LE INVITAMOS A VISITAR NUESTRA PÁGINA WEB [WWW.PROINGEC.COM](http://www.proingec.com/) DONDE PODRÁ VER LAS ÚLTIMAS NOVEDADES EN BMS Y CONTROL INDUSTRIAL**

**Este documento contiene información confidencial, propiedad de PROINGEC. Las prestaciones de servicios y rendimientos aquí descritos dependerán de las condiciones específicas de cada proyecto. Queda terminantemente prohibida la utilización y reproducción de este documento, en su totalidad o en parte, para cualquier otro fin o destino diferente. PROINGEC es marca registrada por PROINGEC CONSULTORÍA SLL. Para autorizaciones sobre el uso de esta información o cualquier aclaración adicional contacte con nosotros.**

#### **Asesoramiento y soporte**

**PROINGEC cuenta con un servicio de asesoramiento y soporte a clientes e instaladores, en caso de precisar ayuda o información adicional contacte con:**

> **PROINGEC C/ Valencia 19 28012, Madrid Email: [info@grupoproingec.com](mailto:info@grupoproingec.com) Tel: (+34) 91 185 23 52**